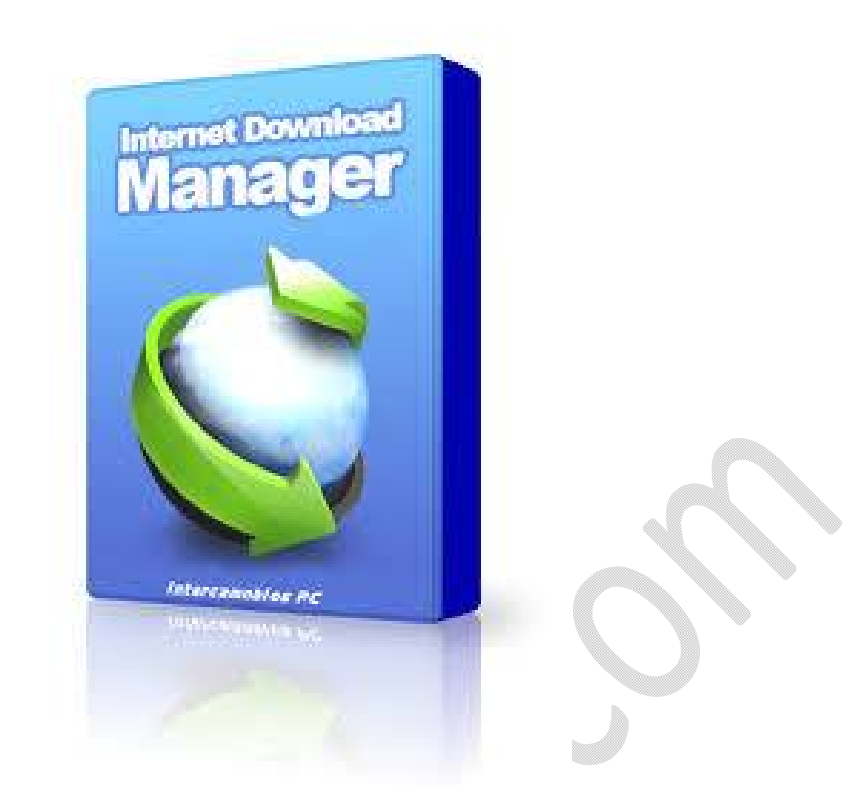

**دانلود لینک چند فایل به صورت همزمان با اینترنت دانلود منیجر**

**تعداد صفحات٣:** 

**تهیه کننده: مهندس شهربانو دوستی** 

**برای شما هم پیش آمده که بخواهید لینک چند فایل را با هم به برنامه دانلود منیجر بدید تا پشت سرهم فایل ها را دانلود کنه . این روش با زمانبندی دانلود همزمان فرق داره و تنظیماتش هم متفاوته . البته این روش را در صف انتظار هم می توانید قرار بدهید اما نام تنظیمات آن "اضافه نمودن دانلود گروهی" می باشد**. **فرض کنید می خواهید تصاویر ١٠ وب سایت را پشت سرهم دانلود کنید . کافیست هر وب سایتی که مد نظر شما هست را لینکشو کپی کنید و در صفحه باز شده قرار بدید سپس با استفاده از علامت ستاره یک ادرس دیگر به آن اضافه کنید . به این ترتیب تمام وب سایتها در صف دانلود قرار می گیرند و وقتی بر روی کلیداینتر کلیک می کنید تمام اطلاعات نه تنها فایل** Zip **شروه به دانلود می شود**

 **١**.**نرم افزار دانلود منیجر را باز کنید . بر روی گزینه اضافه نمودن دانلودگروهی کلیک کنید** . **یک صفحه همانند تصویر زیر باز می شود** .

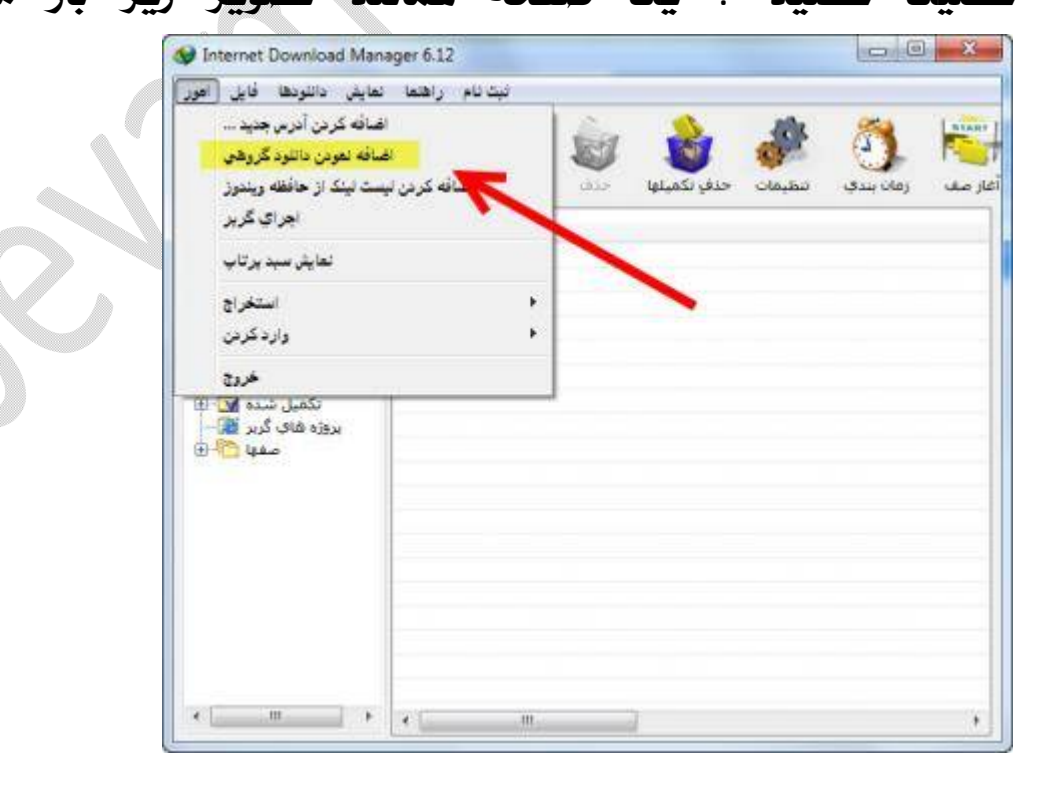

O)

.

 **٢**.**حالا آدرس هر وب سایتی که می خواهید تمام اطلاعات داخل آن دانلود شود را در کادر زردن رنگ** Paste **کنید . دقت داشته باشید که حتما باید علامت ستاره را در پایان آدرس نوشته و آدرس جدید را وارد کنید . بعد از انجام مراحل بر روی کلید تائید کلیک کنید**.

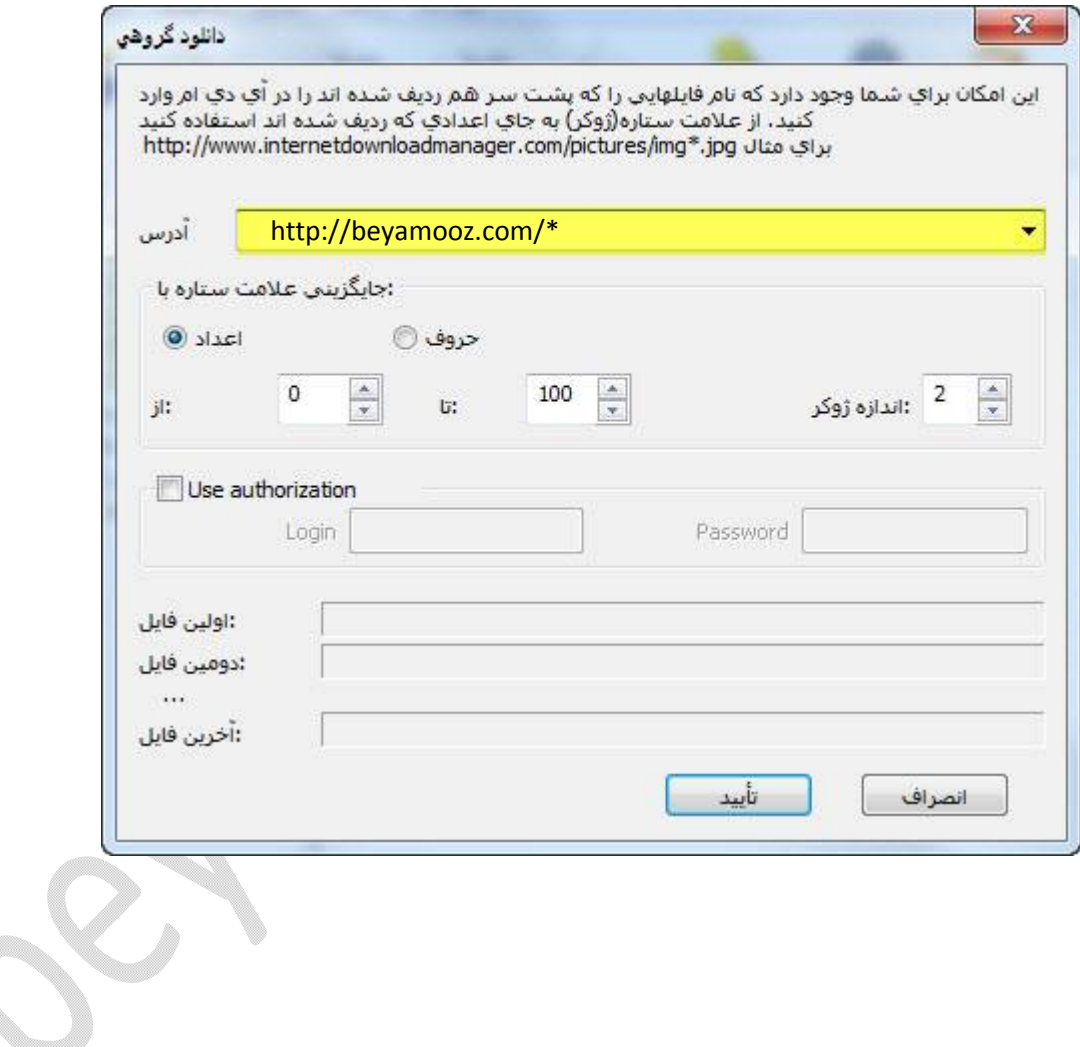